# SIAFI Sistema Integrado de<br>do Governo Federal

# **Manual do Usuário**

**Resultado da pesquisa por Solicitações de Remanejamento**

Data e hora de geração: 03/07/2024 10:25

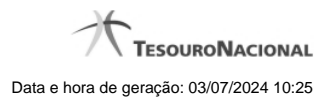

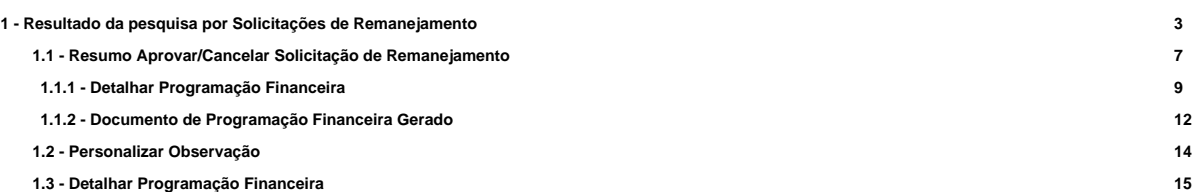

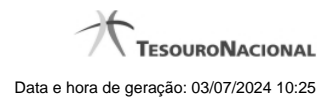

# **1 - Resultado da pesquisa por Solicitações de Remanejamento**

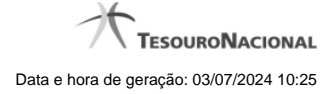

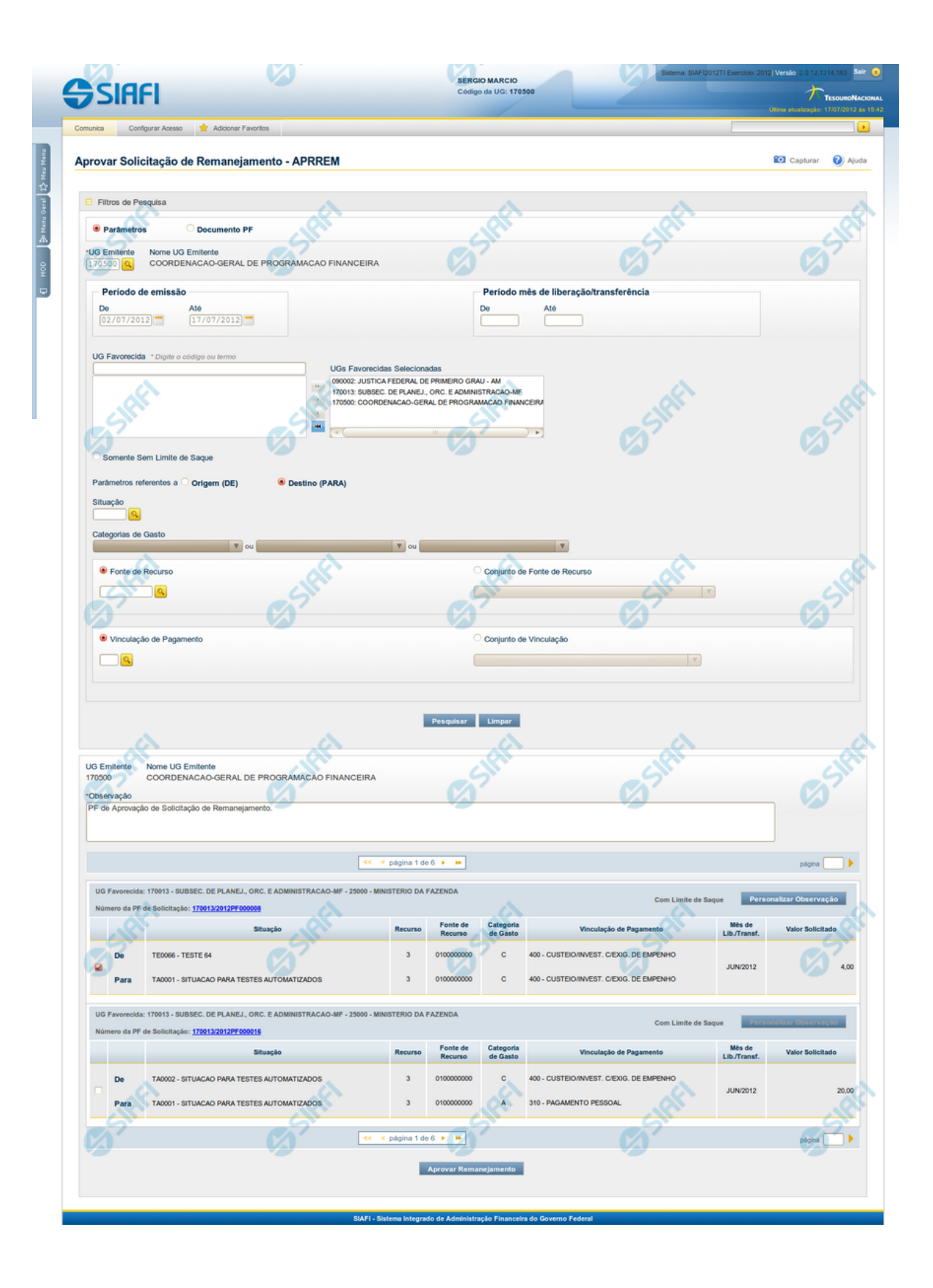

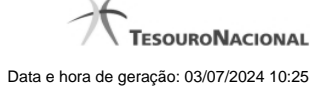

#### **Lista de Solicitações de Remanejamento**

Apresenta o resultado da pesquisa por solicitações de remanejamentos de recursos e permite que você informe os dados necessários para aprovação ou cancelamento das solicitações localizadas.

O formulário com as solicitações de remanejamento de recursos localizadas pelo sistema, que satisfazem aos parâmetros de pesquisa informados é posicionado abaixo dos Filtros, e seus itens são organizados conforme segue.

São retornadas as Programações Financeiras de Solicitação de Remanejamento que tenham valor em aberto e que atendam a todos os critérios de pesquisa informados.

#### **Campos**

#### **1. Cabeçalho**

**UG Emitente** - exibe o Código da UG que emitiu os documentos retornados pela pesquisa de solicitações de remanejamentos.

**Nome UG Emitente** - exibe o nome da UG que emitiu os documentos retornados pela pesquisa de solicitações de remanejamentos.

**Observação** - preencha com informações que irão compor os Documentos SIAFI de registro da aprovação ou cancelamento do remanejamento de recursos sendo realizada.

É obrigatório o preenchimento deste campo caso não tenha sido informado um valor na opção Personalizar Observação para cada uma das solicitações de remanejamento de recursos selecionadas.

#### **2. Cabeçalho do item**

**UG Favorecida** - exibe o Código e a descrição da UG favorecida nas solicitações de remanejamento de recursos, seguidos pelo código e nome do Órgão a que a UG Favorecida pertence.

**Número da PF** - exibe o número do documento de Programação Financeira da solicitação de remanejamento de recurso do item.

O campo Número da PF é um link que permite acessar os detalhes do documento de Programação Financeira de Remanejamento associado àquele número.

**Limite de Saque** - informa se os itens do agrupamento listado afetam (exibe o texto "Com limite de saque") ou não (exibe o texto "Sem limite de saque") o limite de saque.

#### **3. Item de aprovação de solicitação de remanejamento**

Nesta seção, são listados e podem ser selecionados para aprovação um ou mais itens que contenham os detalhes orçamentários das solicitações de remanejamento de recursos retornadas pela pesquisa, conforme segue:

**Campos de seleção de itens** - os itens de remanejamentos solicitados podem ser selecionados para aprovação e alterados de duas maneiras:

- **[selecionar todos]** No canto superior da lista é apresentado o campo de marcação "Selecionar todos". Para selecionar todos os itens, marque este campo, e para desfazer a seleção de todos os itens, desmarque o campo.
- **[selecionar item]** Ao lado de cada item é apresentado o campo de marcação "Selecionar item". Para selecionar o item respectivo, marque este campo e, para desfazer a seleção, desmarque o item.

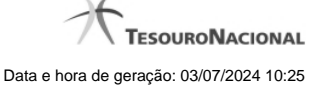

Quando houver pelo menos um item selecionado, a opção Personalizar Observação do grupo a que o item selecionado pertence é habilitada para edição.

Cada item retornado exibe as informações da Célula Orçamentária de origem e da de destino dos recursos que compõem a solicitação de remanejamento em duas linhas:

**De:** nesta linha são informados os dados da Célula Orçamentária de origem da solicitação de remanejamento;

**Para:** nesta linha são informados os dados da Célula Orçamentária de destino da solicitação de remanejamento.

Cada linha de origem e de destino é composta pelos seguintes campos:

**Situação** - exibe o código da Situação contábil que compõe a Célula Orçamentária da solicitação de remanejamento de recursos.

**Recurso** - exibe o código do associado à Situação que compõe a Célula Orçamentária da solicitação de remanejamento de recursos.

**Fonte de Recurso** - exibe o código da Fonte de Recurso que compõe a Célula Orçamentária da solicitação de remanejamento de recursos.

**Categorias de Gasto** - exibe a Categoria de Gasto que compõe a Célula Orçamentária da solicitação de remanejamento de recursos.

**Vinculação de Pagamento** - exibe o código e o nome da Vinculação de Pagamento que compõe a Célula Orçamentária da solicitação de remanejamento de recursos.

**Mês de Lib./Transf.** - exibe o mês previsto para a liberação/transferência do recurso a ser remanejado.

**Valor Solicitado** - exibe o valor que será remanejado do item de solicitação.

# **Botões**

**Aprovar/Cancelar Remanejamento** - Clique neste botão para exibir o formulário que contém o resumo das solicitações de remanejamento marcadas.

**Personalizar Observação** - Clique neste botão para exibir o formulário para informar um valor individualizado para o campo Observação do item de aprovação de solicitação de remanejamento a que o botão pertence.

# **Próximas Telas**

[Resumo Aprovar/Cancelar Solicitação de Remanejamento](http://manualsiafi.tesouro.gov.br/programacao-financeira/remanejamento-financeiro/aprovar-solicitacao-de-remanejamento-pesquisa-por-parametros/aprovar-solicitacao-de-remanejamento-por-parametros/resumo-aprovar-solicitacao-de-remanejamento) [Personalizar Observação](http://manualsiafi.tesouro.gov.br/programacao-financeira/remanejamento-financeiro/aprovar-solicitacao-de-remanejamento-pesquisa-por-parametros/aprovar-solicitacao-de-remanejamento-por-parametros/personalizar-observacao) [Detalhar Programação Financeira de Remanejamento](http://manualsiafi.tesouro.gov.br/programacao-financeira/remanejamento-financeiro/aprovar-solicitacao-de-remanejamento-pesquisa-por-parametros/aprovar-solicitacao-de-remanejamento-por-parametros/detalhar-programacao-financeira-de-remanejamento)

# **1.1 - Resumo Aprovar/Cancelar Solicitação de Remanejamento**

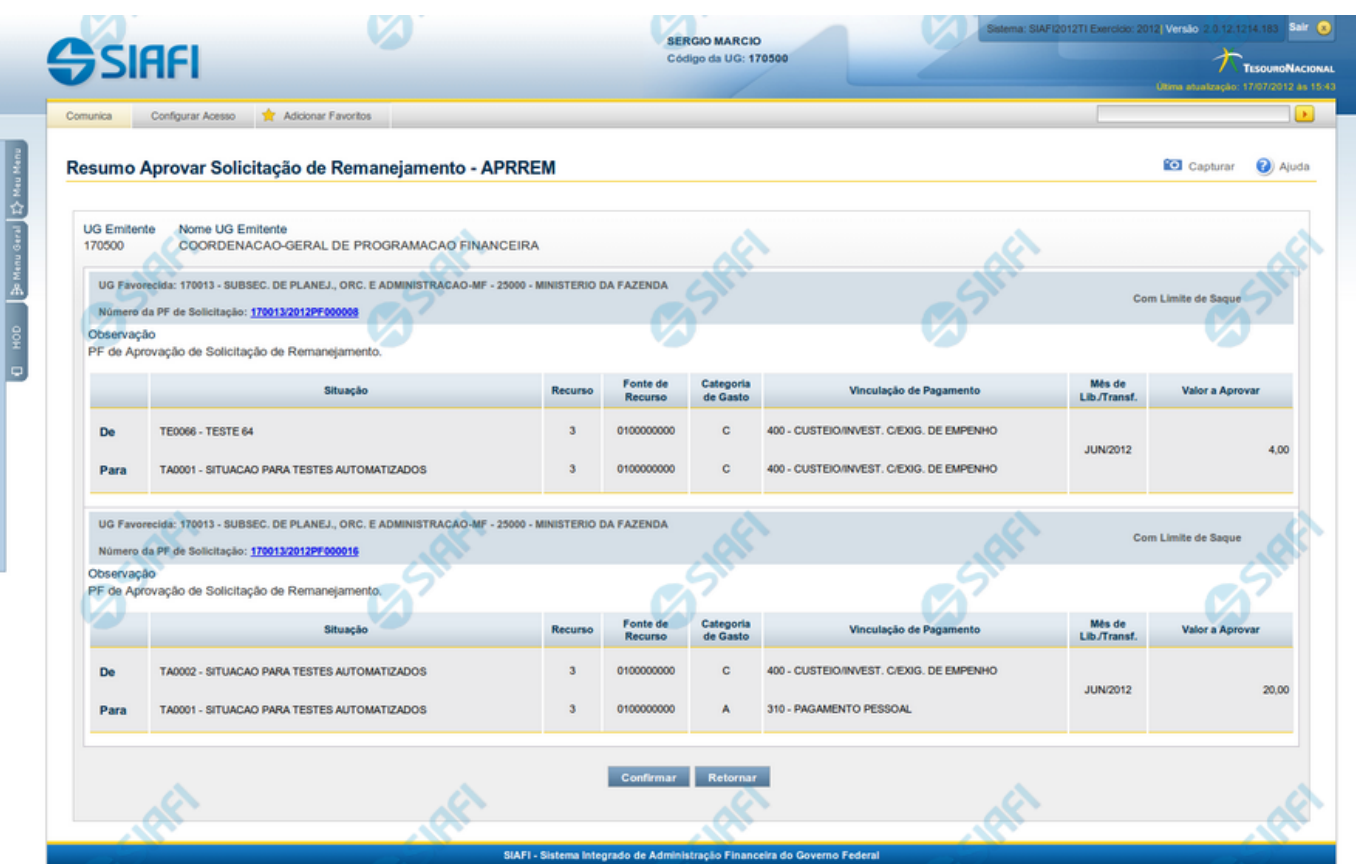

# **Resumo Aprovar/Cancelar Solicitação de Remanejamento**

Este formulário apresenta informações sumarizadas sobre a origem e o destino dos remanejamentos de recursos selecionados para aprovação ou cancelamento, agrupados por UG Favorecida. As informações do formulário são organizadas conforme segue:

# **Campos**

# **1. Cabeçalho**

**UG Emitente** - exibe o Código da UG que emitiu as solicitações de remanejamentos selecionadas.

**Nome UG Emitente** - exibe o nome da UG que emitiu as solicitação de remanejamento selecionadas.

# **2. Cabeçalho do item**

**UG Favorecida** - exibe o Código e a descrição da UG favorecida nas solicitações de remanejamento selecionadas, seguidos pelo código e nome do Órgão a que a UG Favorecida pertence.

**Número da PF de Solicitação** - exibe o número do documento de Programação Financeira da solicitação de remanejamento de recurso selecionada.

O campo Número da PF é um link que permite acessar os detalhes do documento de Programação Financeira de Remanejamento associado àquele número.

**Limite de Saque** - informa se os itens do agrupamento listado afetam (exibe o texto "Com limite de saque") ou não (exibe o texto "Sem limite de saque") o limite de saque.

**Observação** - exibe as informações que irão compor os Documentos SIAFI de registro da aprovação ou cancelamento do remanejamento.

#### **3. Item de aprovação de solicitação de remanejamento**

Esta seção exibe os itens que contêm os detalhes orçamentários das solicitações de remanejamento selecionadas.

Cada item exibe as informações da Célula Orçamentária de origem e da de destino do remanejamento em duas linhas:

**De:** nesta linha são informados os dados da Célula Orçamentária de origem dos recursos sendo remanejados;

Para: nesta linha são informados os dados da Célula Orçamentária de destino dos recursos sendo remanejados.

Cada linha de origem e de destino é composta pelos seguintes campos:

**Situação** - exibe o código da Situação contábil que compõe a Célula Orçamentária do remanejamento de recursos selecionado.

**Categorias de Gasto** - exibe a Categoria de Gasto que compõe a Célula Orçamentária do remanejamento de recursos selecionado.

**Fonte de Recurso** - exibe o código da Fonte de Recurso que compõe a Célula Orçamentária do remanejamento de recursos selecionado.

**Vinculação de Pagamento** - exibe o código e o nome da Vinculação de Pagamento que compõe a Célula Orçamentária do remanejamento de recursos selecionado.

**Mês de Lib./Transf.** - exibe o mês previsto para a liberação/transferência do recurso selecionado.

**Valor Solicitado** - exibe o valor que será remanejado do remanejamento de recursos selecionado.

#### **Botões**

**Confirmar** - Clique nesta opção para iniciar o processo de contabilização que gera a programação financeira de remanejamento de recursos para as solicitações selecionadas. O sistema exibe ou os números de documentos de Programação Financeira gerados ou possíveis mensagens de erro.

**Retornar** - Clique nesta opção para cancelar a ação.

# **Próximas Telas**

[Detalhar Programação Financeira de Remanejamento](http://manualsiafi.tesouro.gov.br/programacao-financeira/remanejamento-financeiro/aprovar-solicitacao-de-remanejamento-pesquisa-por-parametros/aprovar-solicitacao-de-remanejamento-por-parametros/resumo-aprovar-solicitacao-de-remanejamento/detalhar-programacao-financeira-de-remanejamento) [Solicitação de Remanejamento Gerada](http://manualsiafi.tesouro.gov.br/programacao-financeira/remanejamento-financeiro/aprovar-solicitacao-de-remanejamento-pesquisa-por-parametros/aprovar-solicitacao-de-remanejamento-por-parametros/resumo-aprovar-solicitacao-de-remanejamento/solicitacao-de-remanejamento-gerada)

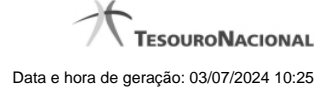

# **1.1.1 - Detalhar Programação Financeira**

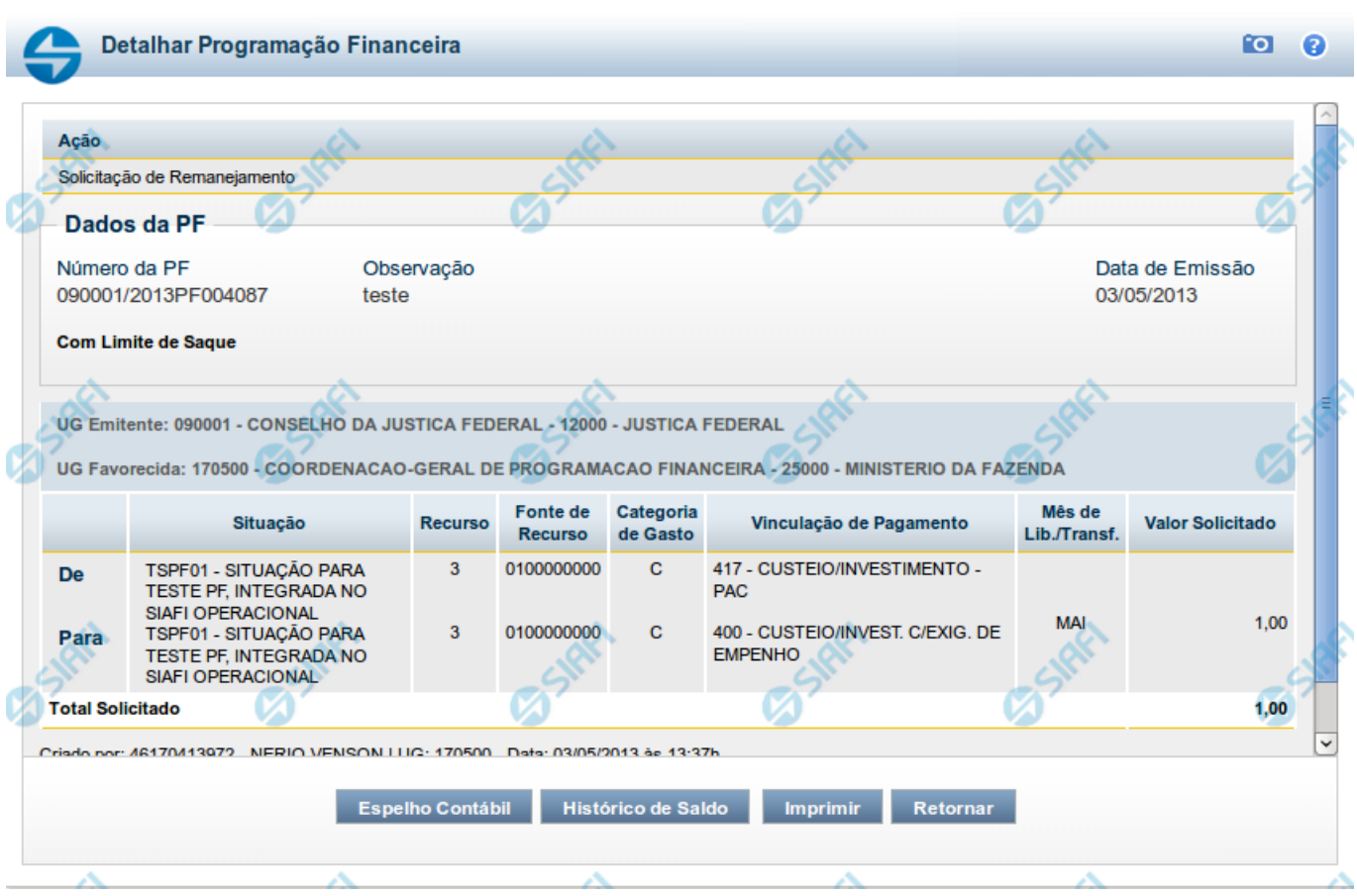

# **Detalhar Programação Financeira**

Apresenta as informações detalhadas de um documento de Programação Financeira registrado.

# **Campos**

As informações detalhadas do documento de Programação Financeira são organizadas conforme segue:

#### **a) Cabeçalho**

**Ação** - exibe o nome da Ação associada ao documento de Programação Financeira detalhado.

**Número da PF** - exibe o número do documento de Programação Financeira sendo detalhado.

**Observação** - exibe informações complementares aos dados do documento de Programação Financeira sendo detalhado.

**Data de Emissão** - exibe a data em que foi emitido o documento de Programação Financeira sendo detalhado.

**UG Emitente** - exibe o Código e o Nome da UG que emitiu o documento de Programação Financeira sendo detalhado, seguido pelo código e nome do Órgão a que a UG Emitente pertence.

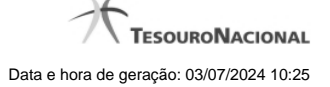

**UG Favorecida** - exibe o Código e o Nome da UG beneficiária dos recursos registrados pelo documento de Programação Financeira sendo detalhado, seguido pelo código e nome do Órgão a que a UG Favorecida pertence.

#### **b) Detalhes do Item de Programação Financeira**

O detalhamento da Programação Financeira apresenta as seguintes informações:

**Célula Orçamentária** - o sistema exibe as informações da Célula Orçamentária dos recursos que compõem a Programação Financeira sendo detalhada:

Quando a ação for de remanejamento, o sistema exibe as informações das células orçamentárias de origem ("De") e de destino ("Para") dos dos dados da Célula Orçamentária que compõem a Programação Financeira sendo detalhada:

**De:** nesta linha são apresentados os dados da Célula Orçamentária de origem dos recursos financeiros que compõem a Programação Financeira sendo detalhada;

**Para:** nesta linha são apresentados os dados da Célula Orçamentária de destino dos recursos financeiros que compõem a Programação Financeira sendo detalhada.

Cada linha de origem (**De**) e de destino (**Para**) dos recursos é composta pelas informações detalhadas da respectiva Célula Orçamentária.

**Situação** - exibe o código e o nome da Situação contábil que compõe a Célula Orçamentária do item que compõe a Programação Financeira.

**Recurso** - exibe o valor do item de Recurso associado à versão da Situação contábil que compõe a Célula Orçamentária do item que compõe a Programação Financeira.

**Fonte de Recurso** - exibe o valor da Fonte de Recurso da Célula Orçamentária do item que compõe a Programação Financeira.

**Categoria de Gasto** - exibe o código da Categoria de Gasto da Célula Orçamentária do item que compõe a Programação Financeira.

**Vinculação de Pagamento** - exibe o código e o nome da Vinculação de Pagamento da Célula Orçamentária do item que compõe a Programação Financeira.

**Mês de lib./Transf.** - apresenta o mês/ano em que o recurso será remanejado, dependendo do tipo de Ação do Documento de Programação Financeira sendo detalhado.

Este campo somente é apresentado quando se tratar de PF de remanejamento de recursos financeiros.

**Valor** - apresenta o valor proveniente da célula orçamentária exibida que compõem o valor total do documento de Programação Financeira sendo detalhado.

**Total** - apresenta o somatório dos valores provenientes de cada célula Orçamentária que compõe o documento de Programação Financeira sendo detalhado.

#### **c) Informações de Auditoria**

**Criado por** - contém o CPF e o nome do usuário responsável pelo registro da Programação Financeira.

**UG** - contém a UG do usuário responsável pelo registro da Programação Financeira.

**Data** - contém a data do registro da Programação Financeira.

**Hora** - contém a hora do registro da Programação Financeira.

# **Botões**

**Espelho Contábil** - clique nesta opção para exibir o roteiro contábil e o detalhamento do documento de Programação Financeira, no sistema SIAFI Operacional.

**Histórico de Saldo** - clique neste botão para exibir as informações detalhadas do Histórico de Saldo do documento de Programação Financeira sendo detalhado. Esta opção somente é apresentada quando a Ação do documento PF sendo detalhado for igual a Solicitação de Remanejamento.

**Imprimir** - clique nesta opção para imprimir o documento de Programação Financeira que está sendo detalhado.

**Retornar** - clique nesta opção para fechar a tela atual.

# **Próximas Telas**

[Histórico de Saldo](http://manualsiafi.tesouro.gov.br/programacao-financeira/remanejamento-financeiro/solicitar-remanejamento/resumo-solicitar-remanejamento/solicitacao-de-remanejamento-gerada/09.05.-detalhar-programacao-financeira/historico-de-saldo-por-parametros)

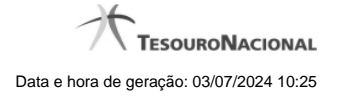

# **1.1.2 - Documento de Programação Financeira Gerado**

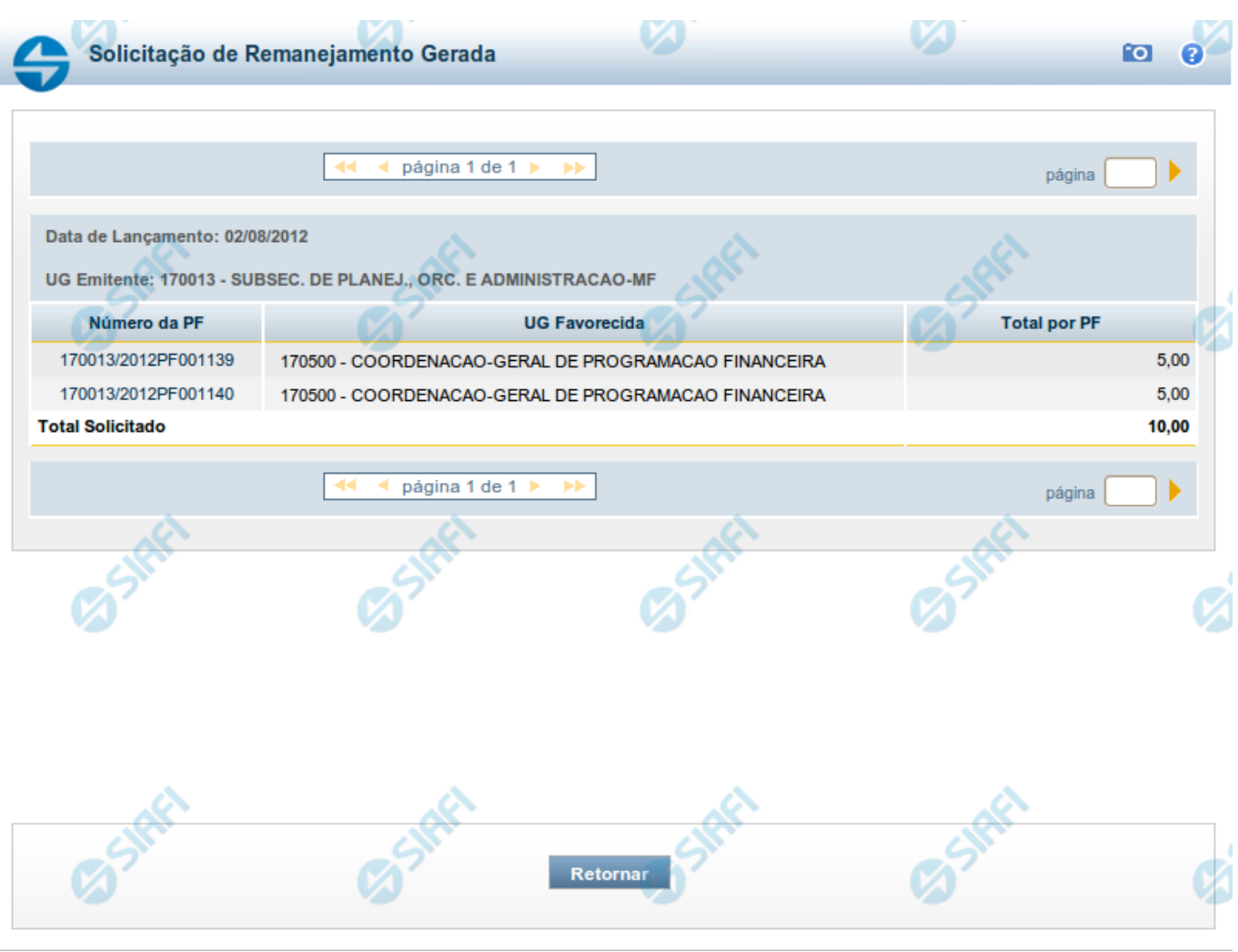

# **Documento de Programação Financeira Gerado**

Esta tela é apresentada como resultado do registro dos itens de ações de movimentação/programação financeira criados por uma UG. Permite, também, visualizar as informações detalhadas de cada documento PF gerado.

Caso tenha ocorrido algum erro na tentativa de registro dos documentos de programação financeira, o sistema apresenta a mensagem de erro correspondente.

Porém, se mesmo tendo ocorrido erro pelo menos um documento PF tiver sido gerado, o sistema apresenta a lista de documentos gerados e também a mensagem notificando que há erros a corrigir. Para visualizar e corrigir os erros encontrados, clique na opção "Retornar".

# **Campos**

**Data de Lançamento** - exibe a data em que o registro do item de recurso financeiro foi realizado.

**UG Emitente** - exibe o código e o nome da UG responsável pela emissão do documento de programação financeira.

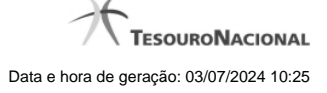

#### **Lista dos Documentos PF gerados**

Exibe a lista dos documentos de Programação Financeira gerados no registro dos itens de recursos financeiros. Cada item da lista exibe os seguintes campos:

**Número da PF** - número do documento de Programação Financeira gerado.

O campo Número da PF é um link que, quando acionado, apresenta os detalhes do documento de Programação Financeira gerado.

**UG Favorecida** - exibe as UGs encarregadas favorecidas pelos recursos financeiros dos documentos PF gerados.

**Total por PF** - exibe o valor total de cada documento de programação financeira gerado.

**Total [gerado]** - exibe o valor total de todos os documentos de programação financeira gerados.

# **Botões**

**Retornar** - Clique nesta opção para fechar a tela atual.

# **Próximas Telas**

[Detalhar Programação Financeira](http://manualsiafi.tesouro.gov.br/programacao-financeira/remanejamento-financeiro/solicitar-remanejamento/resumo-solicitar-remanejamento/solicitacao-de-remanejamento-gerada/09.05.-detalhar-programacao-financeira)

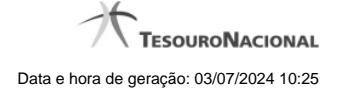

# **1.2 - Personalizar Observação**

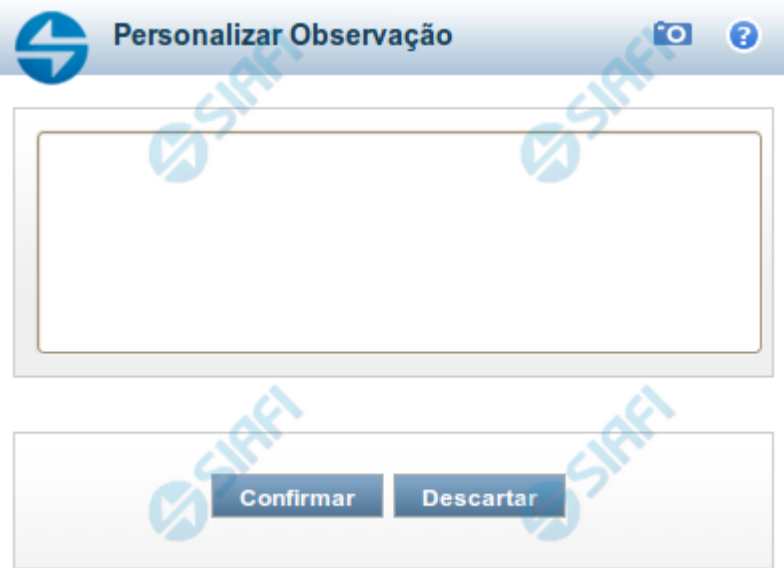

# **Personalizar Observação**

Permite alterar o conteúdo do campo Observação do(s) item(ns) selecionado(s) para compor o documento a ser registrado.

#### **Campos**

**Personalizar Observação** - preencha este campo com informações relevantes para compor os Documentos SIAFI a serem gerados.

# **Botões**

**Confirmar** - Clique nesta opção para confirmar as informações inseridas no campo.

**Descartar** - Clique nesta opção para descartar as informações inseridas no campo e e fechar o formulário.

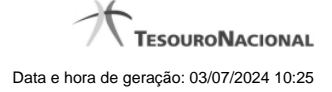

# **1.3 - Detalhar Programação Financeira**

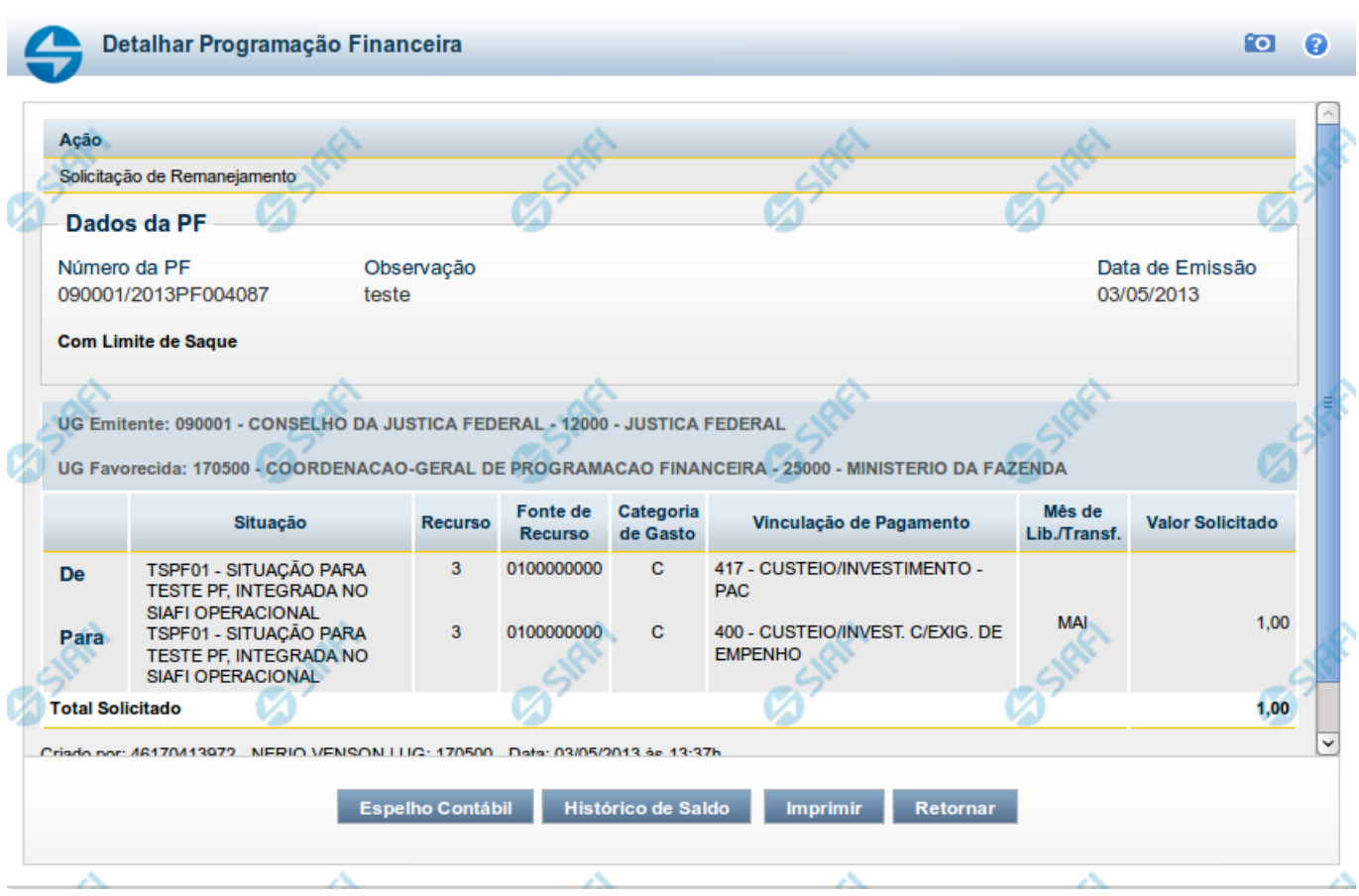

#### **Detalhar Programação Financeira**

Apresenta as informações detalhadas de um documento de Programação Financeira registrado.

#### **Campos**

As informações detalhadas do documento de Programação Financeira são organizadas conforme segue:

#### **a) Cabeçalho**

**Ação** - exibe o nome da Ação associada ao documento de Programação Financeira detalhado.

**Número da PF** - exibe o número do documento de Programação Financeira sendo detalhado.

**Observação** - exibe informações complementares aos dados do documento de Programação Financeira sendo detalhado.

**Data de Emissão** - exibe a data em que foi emitido o documento de Programação Financeira sendo detalhado.

**UG Emitente** - exibe o Código e o Nome da UG que emitiu o documento de Programação Financeira sendo detalhado, seguido pelo código e nome do Órgão a que a UG Emitente pertence.

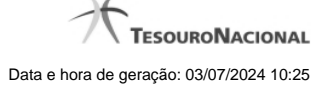

**UG Favorecida** - exibe o Código e o Nome da UG beneficiária dos recursos registrados pelo documento de Programação Financeira sendo detalhado, seguido pelo código e nome do Órgão a que a UG Favorecida pertence.

#### **b) Detalhes do Item de Programação Financeira**

O detalhamento da Programação Financeira apresenta as seguintes informações:

**Célula Orçamentária** - o sistema exibe as informações da Célula Orçamentária dos recursos que compõem a Programação Financeira sendo detalhada:

Quando a ação for de remanejamento, o sistema exibe as informações das células orçamentárias de origem ("De") e de destino ("Para") dos dos dados da Célula Orçamentária que compõem a Programação Financeira sendo detalhada:

**De:** nesta linha são apresentados os dados da Célula Orçamentária de origem dos recursos financeiros que compõem a Programação Financeira sendo detalhada;

**Para:** nesta linha são apresentados os dados da Célula Orçamentária de destino dos recursos financeiros que compõem a Programação Financeira sendo detalhada.

Cada linha de origem (**De**) e de destino (**Para**) dos recursos é composta pelas informações detalhadas da respectiva Célula Orçamentária.

**Situação** - exibe o código e o nome da Situação contábil que compõe a Célula Orçamentária do item que compõe a Programação Financeira.

**Recurso** - exibe o valor do item de Recurso associado à versão da Situação contábil que compõe a Célula Orçamentária do item que compõe a Programação Financeira.

**Fonte de Recurso** - exibe o valor da Fonte de Recurso da Célula Orçamentária do item que compõe a Programação Financeira.

**Categoria de Gasto** - exibe o código da Categoria de Gasto da Célula Orçamentária do item que compõe a Programação Financeira.

**Vinculação de Pagamento** - exibe o código e o nome da Vinculação de Pagamento da Célula Orçamentária do item que compõe a Programação Financeira.

**Mês de lib./Transf.** - apresenta o mês/ano em que o recurso será remanejado, dependendo do tipo de Ação do Documento de Programação Financeira sendo detalhado.

Este campo somente é apresentado quando se tratar de PF de remanejamento de recursos financeiros.

**Valor** - apresenta o valor proveniente da célula orçamentária exibida que compõem o valor total do documento de Programação Financeira sendo detalhado.

**Total** - apresenta o somatório dos valores provenientes de cada célula Orçamentária que compõe o documento de Programação Financeira sendo detalhado.

#### **c) Informações de Auditoria**

**Criado por** - contém o CPF e o nome do usuário responsável pelo registro da Programação Financeira.

**UG** - contém a UG do usuário responsável pelo registro da Programação Financeira.

**Data** - contém a data do registro da Programação Financeira.

**Hora** - contém a hora do registro da Programação Financeira.

# **Botões**

**Espelho Contábil** - clique nesta opção para exibir o roteiro contábil e o detalhamento do documento de Programação Financeira, no sistema SIAFI Operacional.

**Histórico de Saldo** - clique neste botão para exibir as informações detalhadas do Histórico de Saldo do documento de Programação Financeira sendo detalhado. Esta opção somente é apresentada quando a Ação do documento PF sendo detalhado for igual a Solicitação de Remanejamento.

**Imprimir** - clique nesta opção para imprimir o documento de Programação Financeira que está sendo detalhado.

**Retornar** - clique nesta opção para fechar a tela atual.

# **Próximas Telas**

[Histórico de Saldo](http://manualsiafi.tesouro.gov.br/programacao-financeira/remanejamento-financeiro/solicitar-remanejamento/resumo-solicitar-remanejamento/solicitacao-de-remanejamento-gerada/09.05.-detalhar-programacao-financeira/historico-de-saldo-por-parametros)